**N.B.** This software is only available to download until March 2018. Once you have it downloaded our resources will continue to work however PrometheanPlanet will no longer be updating the software or providing support from June 2018. The SEAI resources will be migrated to the Classflow platform before that.

## **Downloading and Installing ActivInspire Personal Edition**

- 1. Open your Internet browser. Copy and paste the following link in to the address bar: <a href="https://support.prometheanworld.com/download/activinspire.html">https://support.prometheanworld.com/download/activinspire.html</a>
- 2. Select your language and operating system and fill in your details. Then click on download

## Download ActivInspire

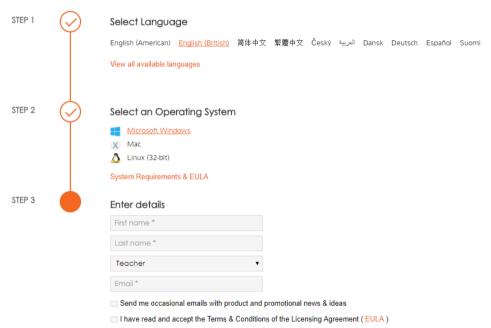

3. You will see this screen an also receive an e-mail

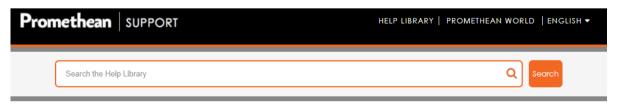

## Thank you for downloading ActivInspire!

Your software should download automatically, but if it's not started yet click here to try again.

Selected Promethean hardware users are entitled to upgrade to ActivInspire Professional Edition free of charge.

To use Promethean hardware with your computer, you'll need to install ActivDriver.

**Further Teaching Resources** 

For additional teaching resources to use with your ActivInspire software, please download your free ActivInspire Resource Pack from the ClassFlow website. You will need to be a ClassFlow member to download the pack; membership is free and gives you access to thousands of teacher-prepared resources, available to download immediately.

- 4. The download should start automatically. A pop up window will appear. For each option
- 5. Your download is now complete and the ActivInspire software is now on your laptop/computer. You should see it located in your programmes and as a shortcut on your desktop.

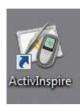

## Opening ActivInspire for the first time.

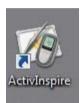

- 1. Select the desktop icon or ActivInspire In your programmes menu.
- 2. A grey terms and condition box will appear. As you are using the free version please select the option for 'personal edition'

NB. This box will only appear once, after you have selected personal edition you will no longer have to see the option when opening subsequent lessons.